# image processing

In-camera

#### CS 178, Spring 2009

Begun 5/28/09, finished 6/2/09.

 $\propto$ 

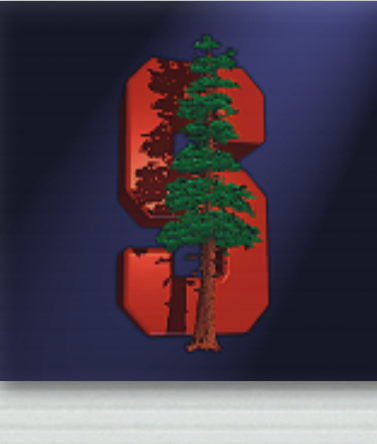

Marc Levoy Computer Science Department Stanford University

### Starting May 30 at SFMOMA

#### ✦ San Francisco Museum of Modern Art

#### **GEORGIA O'KEEFFE AND ANSEL ADAMS Natural Affinities**

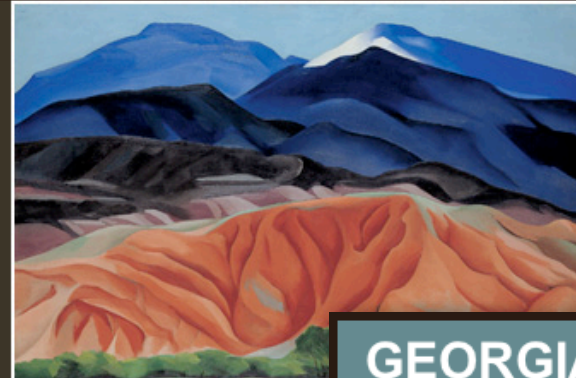

#### May 30 - September 07, 2009

Georgia O'Keeffe and Ansel Adams - two of America's best-known artists - are both revered for their ability to capture, in their own unique ways, the essence of natural beauty. The two met for the first time in 1929 while in Taos, New Mexico, and despite a 15-year age gap and differing personalities, they developed a lifelong friendship through their shared admiration of the patural world. O'Keeffe and Adame corresponded

#### **Related Links**

General Ticketing Member Ticketing

#### **GEORGIA O'KEEFFE AND ANSEL ADAMS Natural Affinities**

Georgia O'Keeffe, Black Mesa Landscape, Ne 1930; Georgia O'Keeffe Museum; Gift of The O'Keeffe Museum

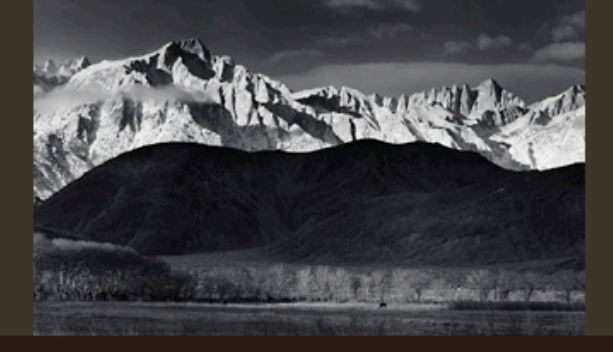

Ansel Adams, Winter Sunrise, the Sierra Nevada from Lone Pine, California, 1944; The Center for Creative Photography; University of Arizona; @ 2008 The Ansel Adams Publishing Rights Trust

#### May 30 - September 07, 2009

Georgia O'Keeffe and Ansel Adams - two of America's best-known artists - are both revered for their ability to capture, in their own unique ways, the essence of natural beauty. The two met for the first time in 1929 while in Taos, New Mexico, and despite a 15-year age gap and differing personalities, they developed a lifelong friendship through their shared admiration of the natural world. O'Keeffe and Adams corresponded over the years, visited one another, and sometimes traveled together to sites that became subjects of their artwork. Georgia

© 2009 Marc Levoy

**Related Links** 

**General Ticketing** 

Member Ticketing

#### Camera pixel pipeline ✦ every camera uses different algorithms ✦ the processing order may vary sensor processing: demosaicing, tone mapping & white balancing, denoising & sharpening, compression analog to digital conversion (ADC) storage

✦ most of it is proprietary

### Color filter arrays (review)

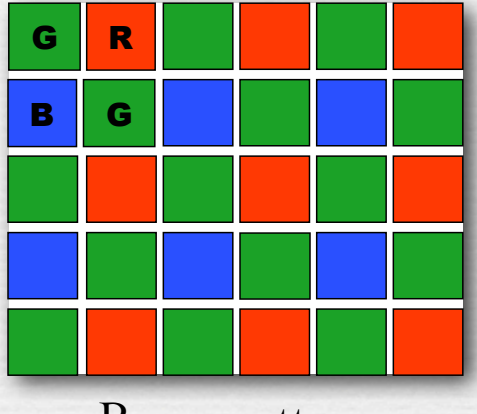

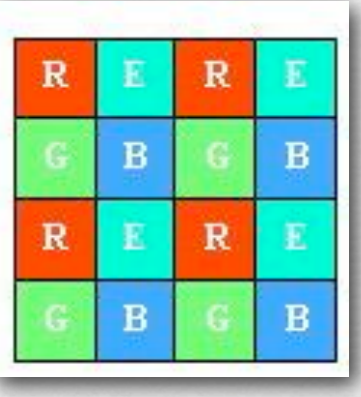

Bayer pattern Sony RGB+E better color

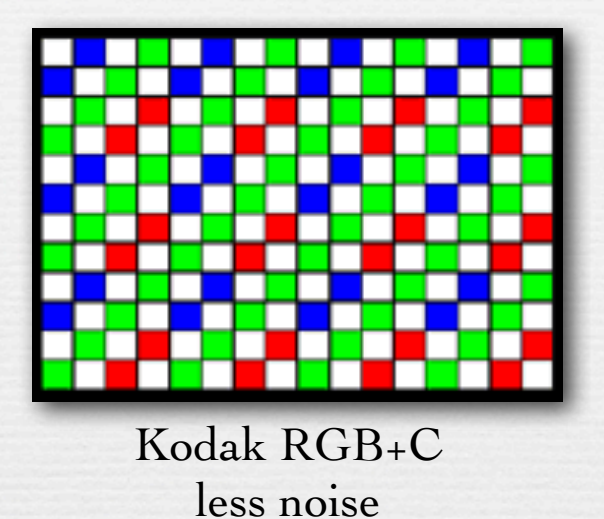

✦ Why more green pixels than red or blue?

- because humans are most sensitive in the middle of the visible spectrum
- remember the human luminous efficiency curve

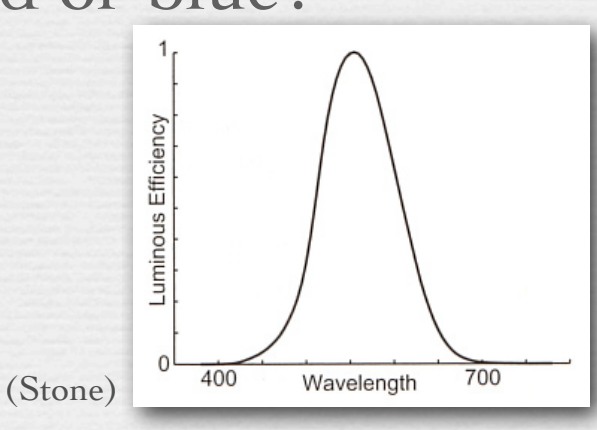

© 2009 Marc Levoy

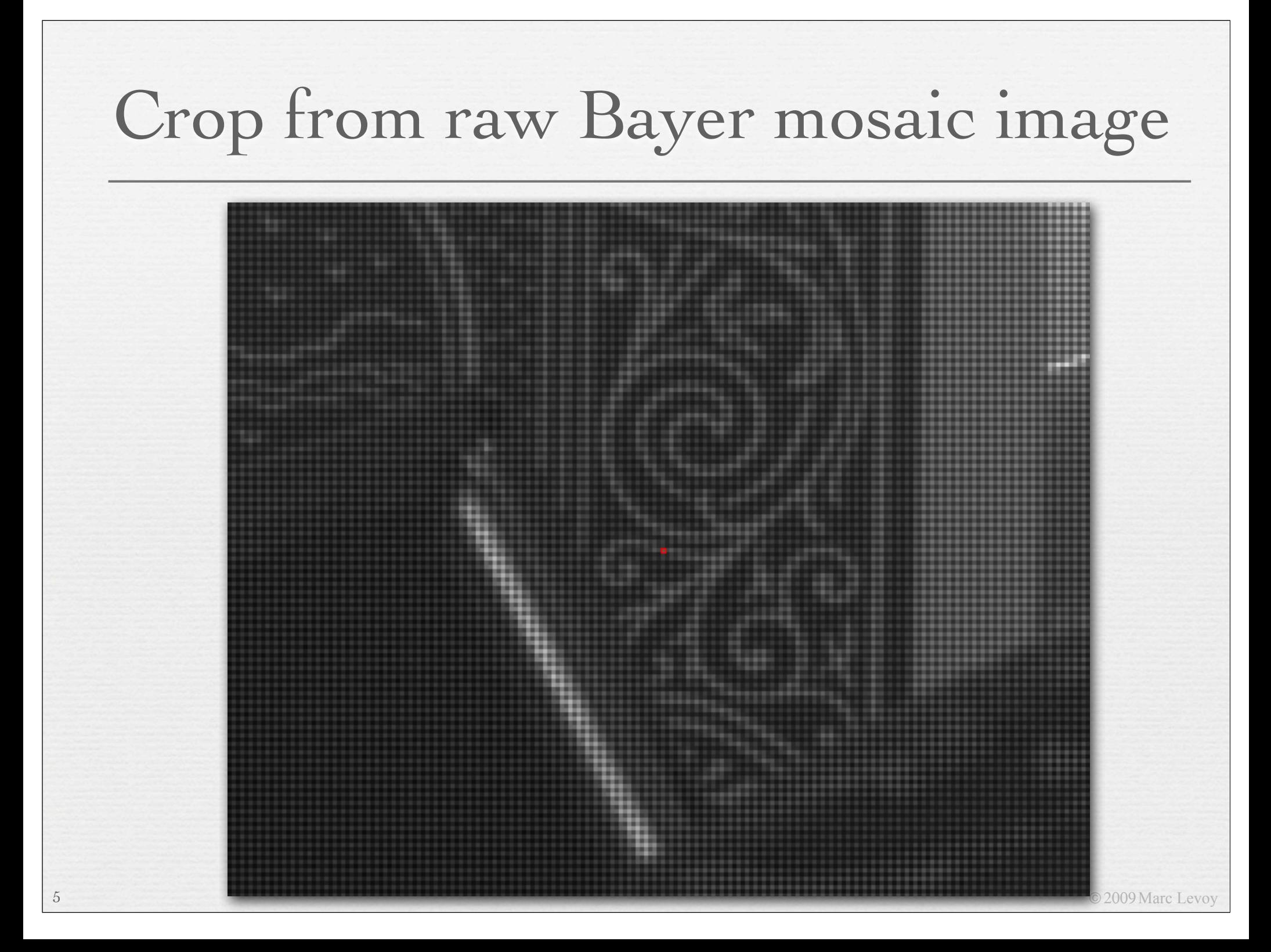

### Demosaicing

- ✦ linear interpolation
	- average of the 4 nearest neighbors
- ✦ smoother kernels are possible
	- e.g. bicubic interpolation (what Photoshop uses by default)
	- but need more neighbors (16 instead of 4)

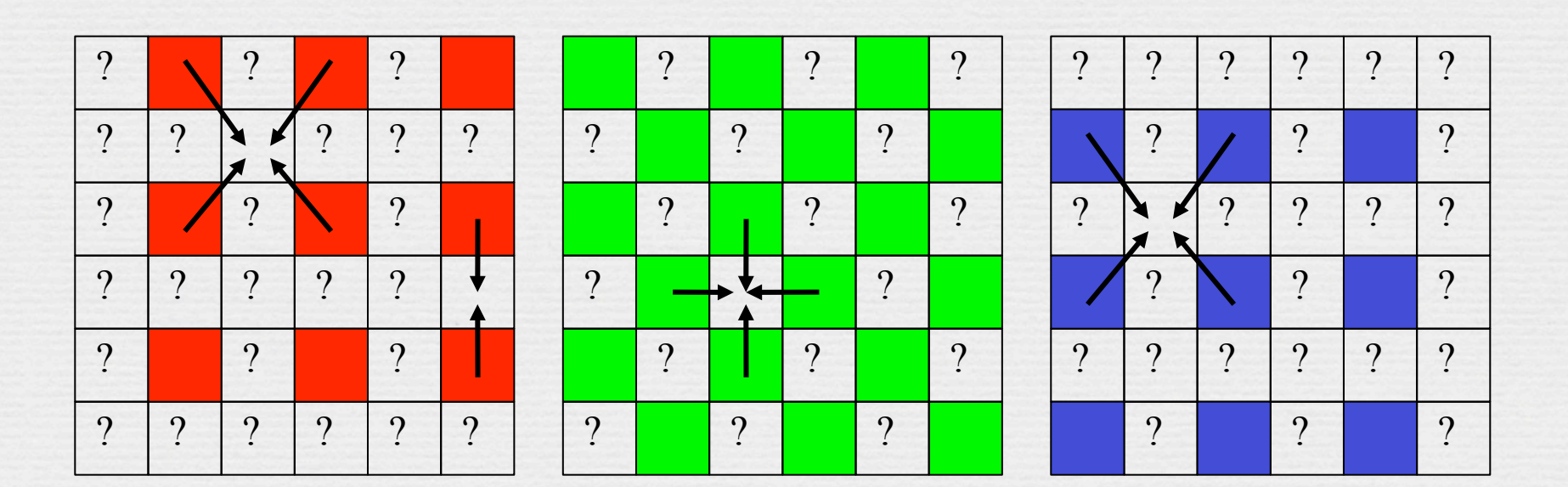

#### Demosaicing errors

✦ color fringes or moiré

7

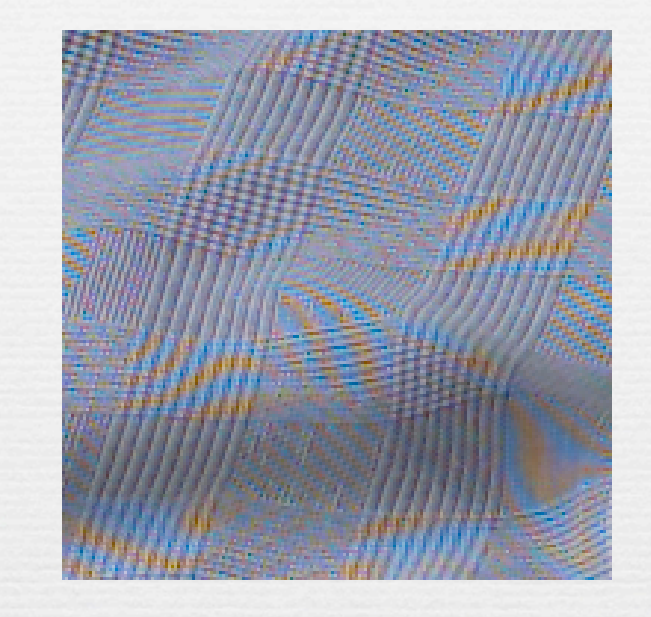

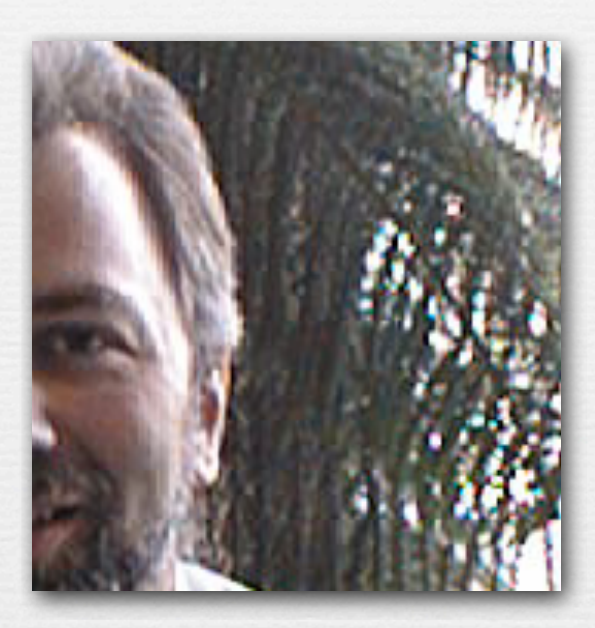

simplified

1D detector

✦ the cause of color moiré

• fine black and white detail in scene is mis-interpreted by interpolation algorithm as color information

> fine diagonal B&W stripes

© 2009 Marc Levoy

#### Common solution: low-pass filter chrominance signal

- ✦ color artifacts are places where chrominance changes abruptly and only temporarily
- ✦ use a median filter on chrominance to remove outlier transient chrominance changes [Freeman 1988]
	- replace the chrominance of each pixel by the median value in a neighborhood
	- this is a non-linear filter

original image

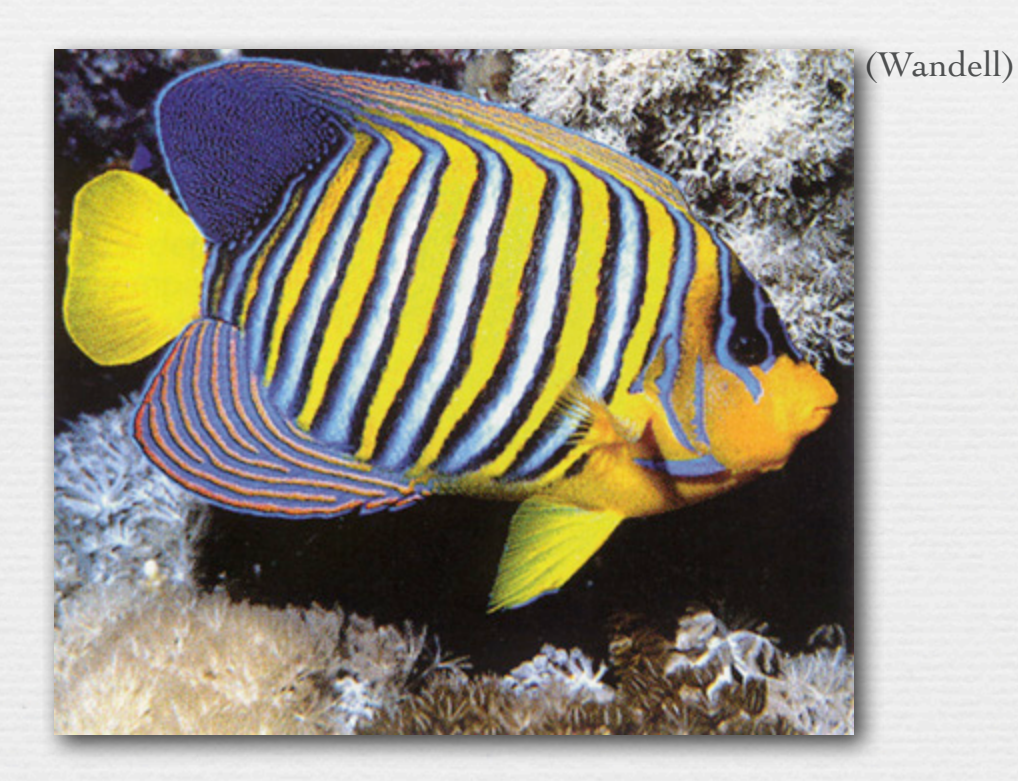

red-green channel blurred

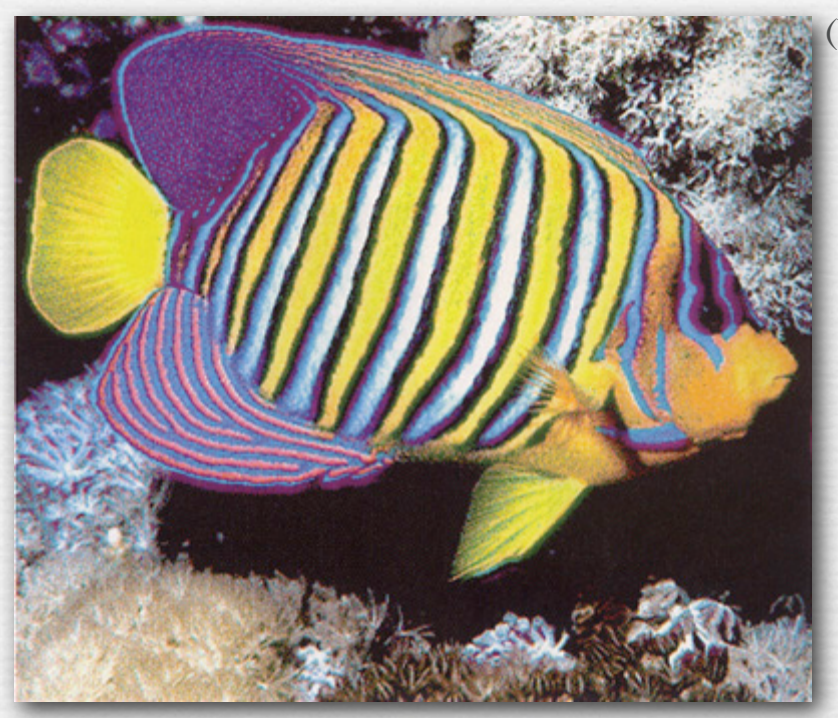

(Wandell)

original image

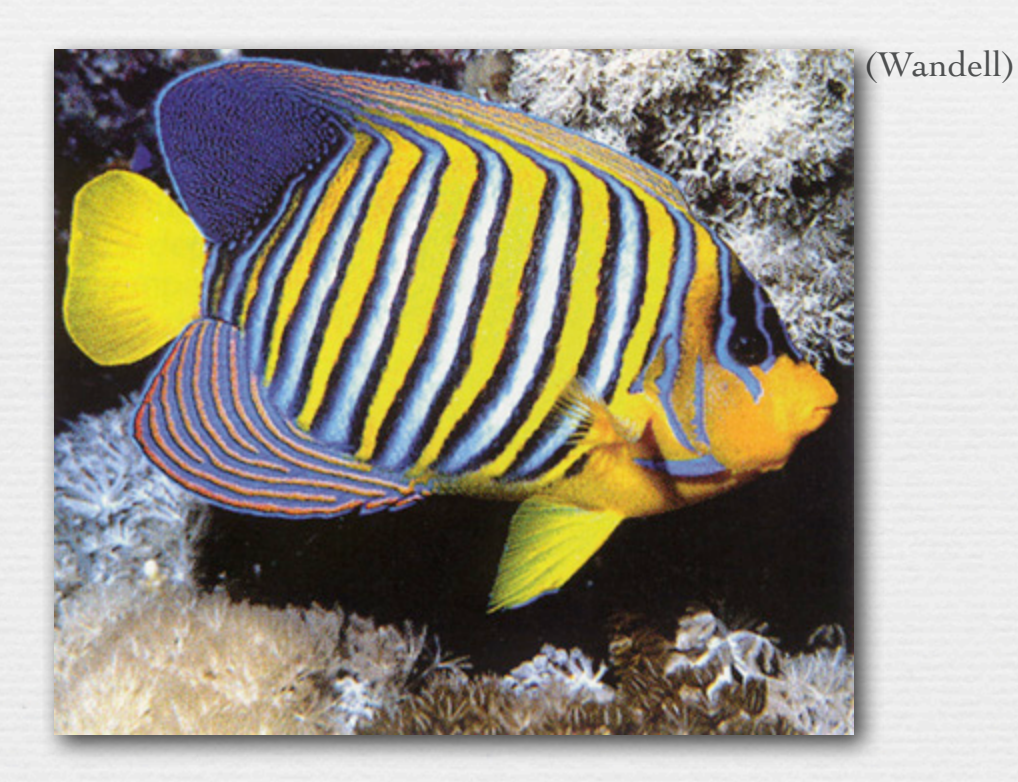

blue-yellow channel blurred

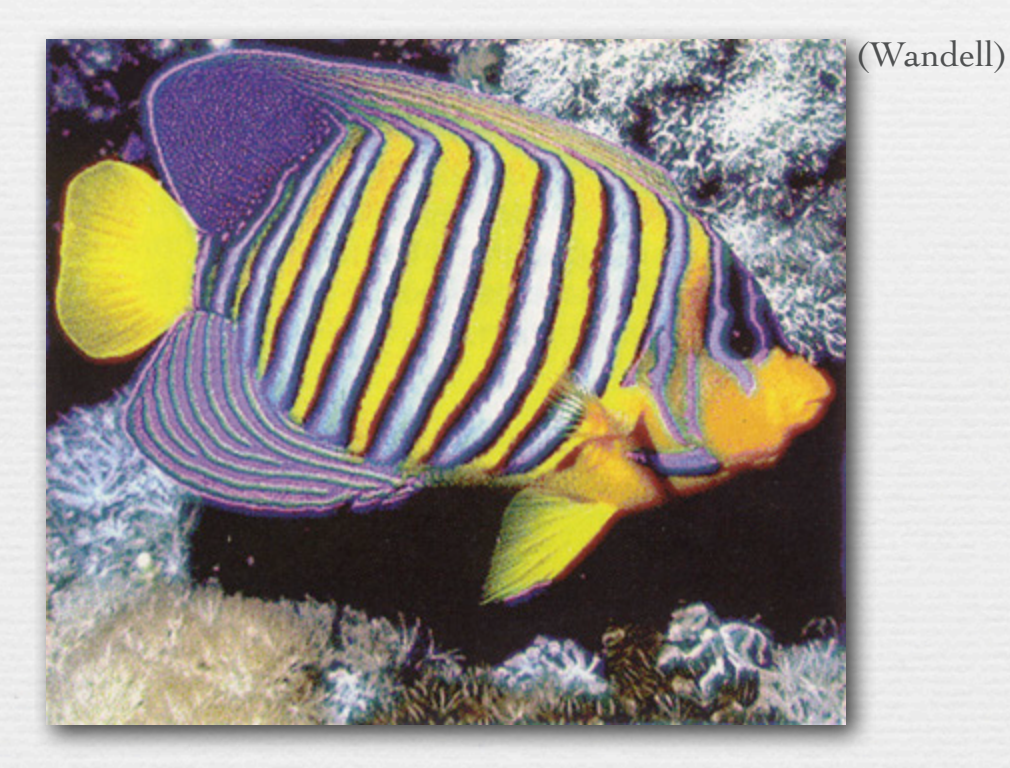

© 2009 Marc Levoy

original image

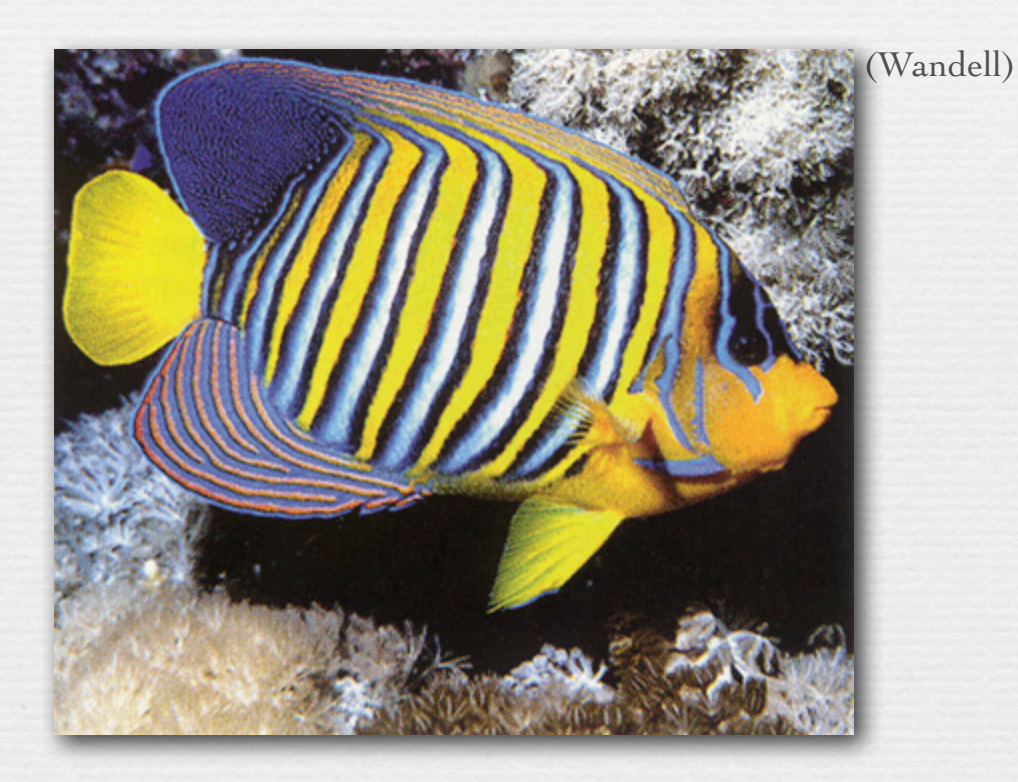

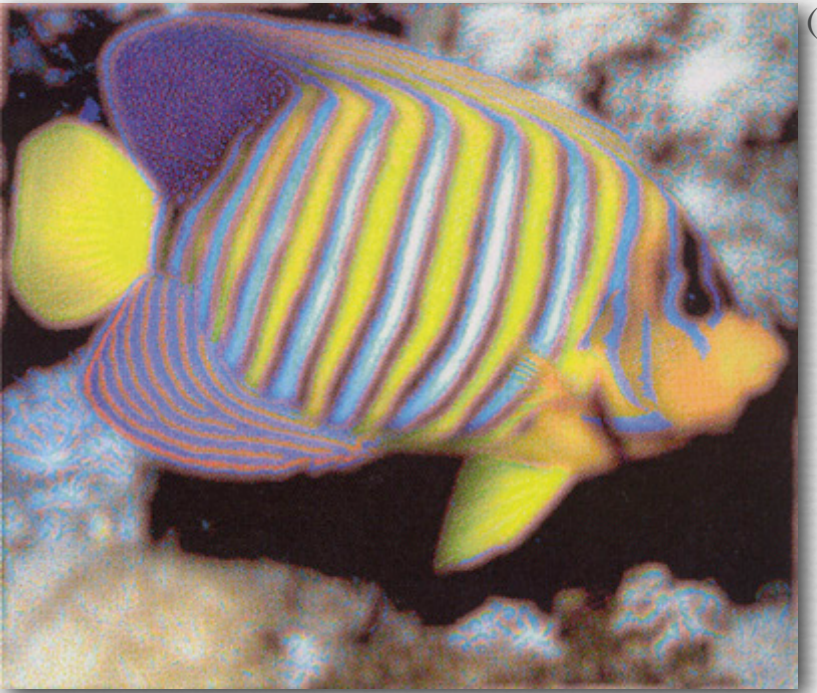

(Wandell)

luminance channel blurred

#### Common solution: low-pass filter chrominance signal

- ✦ color artifacts are places where chrominance changes abruptly and only temporarily
- ✦ use a median filter on chrominance to remove outlier transient chrominance changes [Freeman 1988] • replace the chrominance of each pixel by the
	- median value in a neighborhood
	- this is a non-linear filter
- ✦ resulting algorithm
	- 1. apply naive interpolation
	- 2. convert to YCbCr
	- 3. median filter Cr & Cb
	- 4. reconstruct R, G, B from sensor value and filtered Cr & Cb

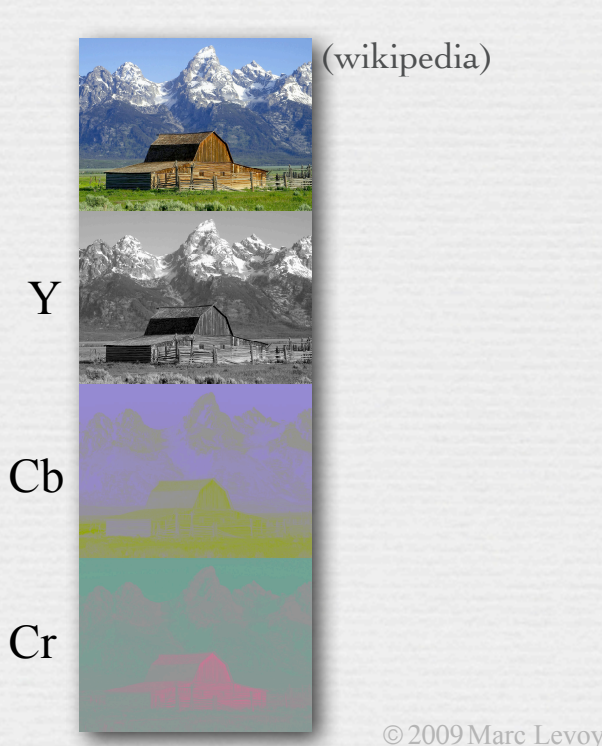

### Comparison

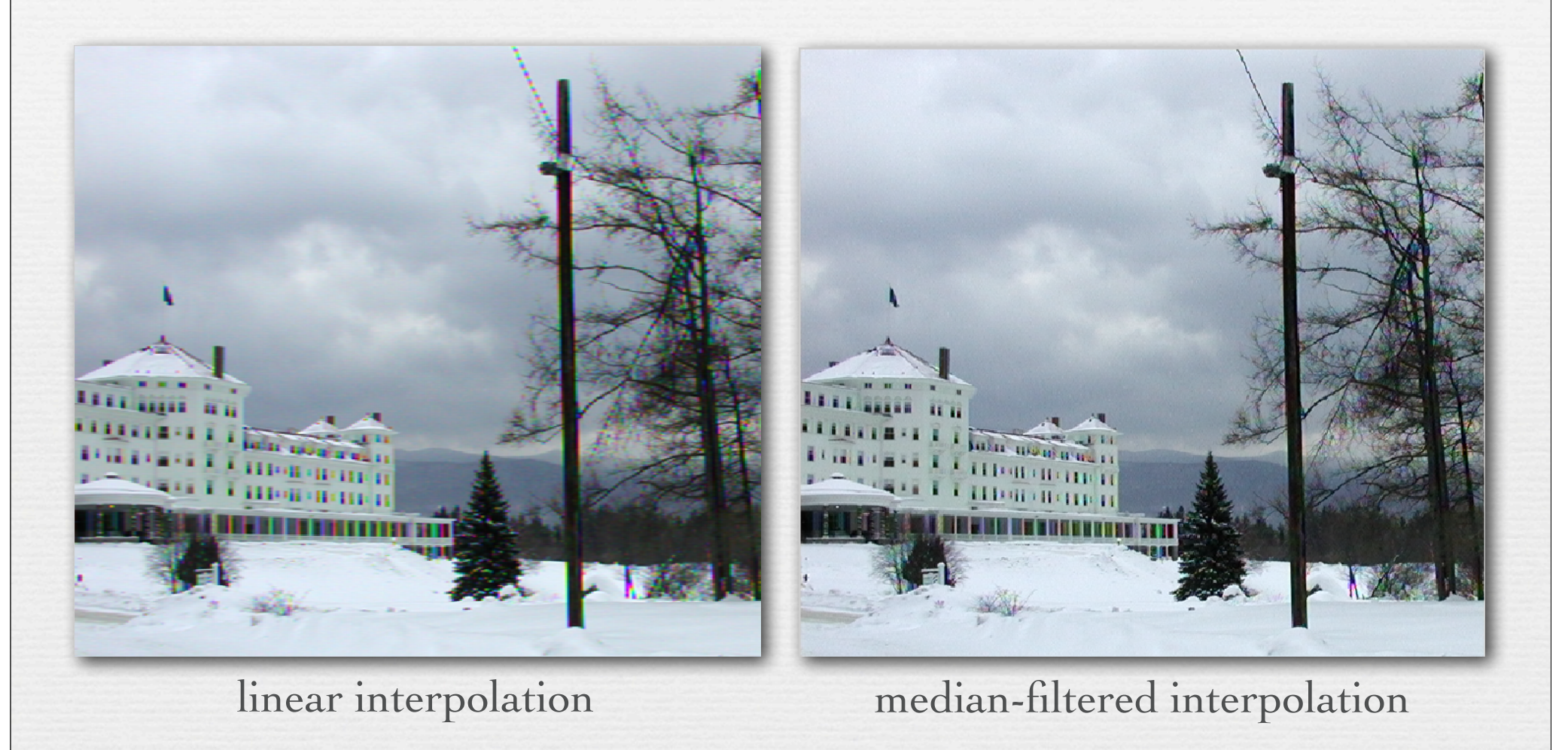

© 2009 Marc Levoy

✦ take-home lesson: 2/3 of your data is made up! ↑ there are better and worse ways to do this

### Camera pixel pipeline

sensor analog to digital conversion (ADC)

processing: demosaicing, tone mapping & white balancing, denoising & sharpening, compression

storage

### White balancing (review)

- $\div$  1. find the color temperature of the illumination as an  $(R, G, B)$
- $\div$  2. scale the RGB values of all pixels in the photograph up or down so that the chosen  $(R, G, B)$  becomes  $(1,1,1)$
- $\rightarrow$  the appearance of  $(1,1,1)$  depends on the camera's reference white • for sRGB cameras, chosen  $(R, G, B)$  will match D65 (6500°K)

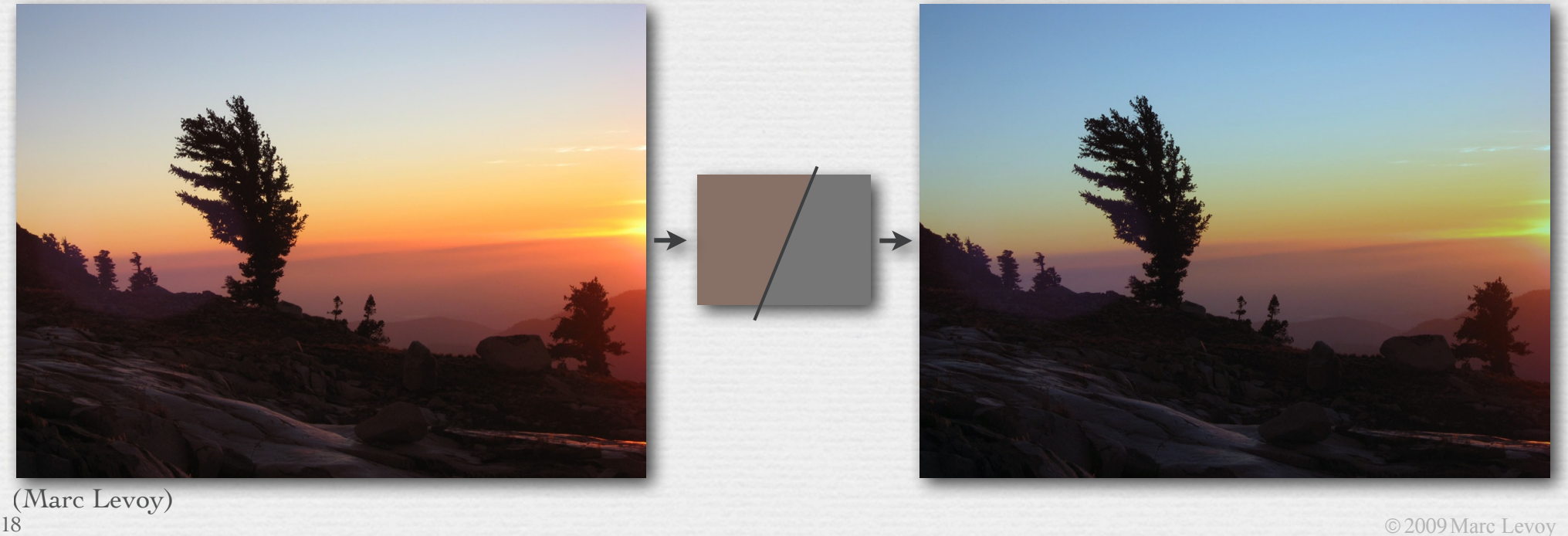

#### Contrast ✦ *dynamic range* is max / min intensity the camera can record *DR* = max output swing noise in the dark = saturation level - *D t*  $D t + N_r^2$ I believe I mis-pronounced acutance in class. The accent should be on the "u", i.e. ak-kew'-tance.

- ✦ *contrast ratio* is max / min intensity in an image • if  $I_{\min} = 0$  and  $I_{\max} = 255$ , then contrast = 256:1
- ✦ *image contrast* is luminance difference / average luminance; for *N* pixels with intensities *I1,...,IN*, one formulation is

RMS contrast = 
$$
\sqrt{\frac{1}{N-1} \sum_{i=1}^{N} (I_i - \mu)^2}
$$
 (i.e. standard deviation of image intensity)

© 2009 Marc Levoy ✦ *acutance* is edge contrast, as measured by intensity gradient • unsharp masking increases acutance

#### Acutance

✦ one possible definition is given in wikipedia at http://en.wikipedia.org/wiki/Acutance, illustrated by our flagship photo (Dorothea Lange's Migrant Mother), in fact!

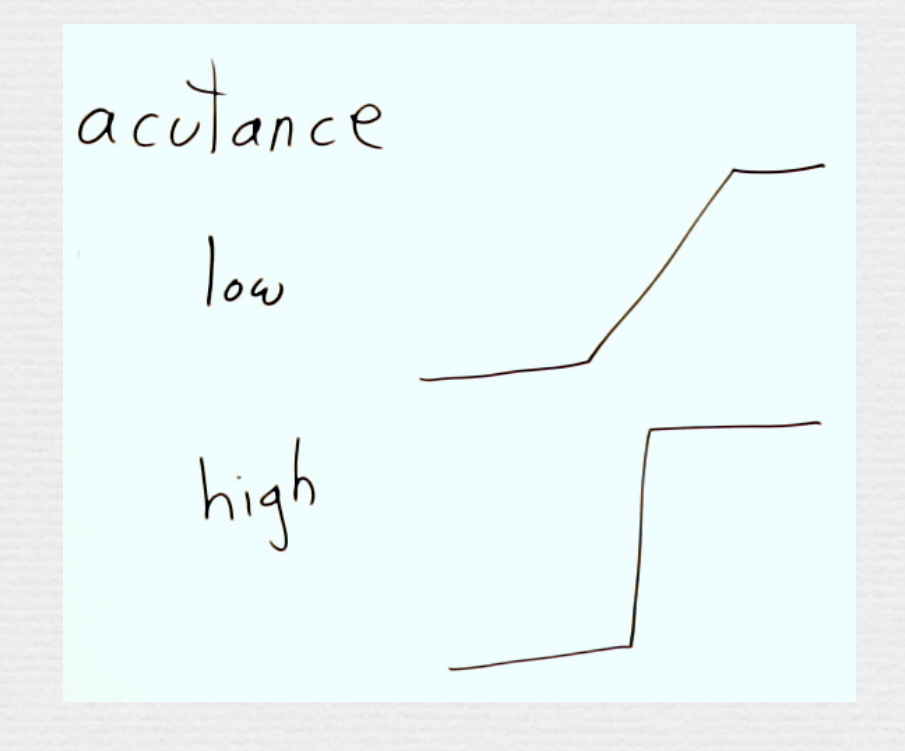

#### Contrast correction (a.k.a. tone mapping)

#### manual editing

• store image in RAW mode, then fiddle with histogram in Photoshop, dcraw, Canon Digital Photo Professional, etc.

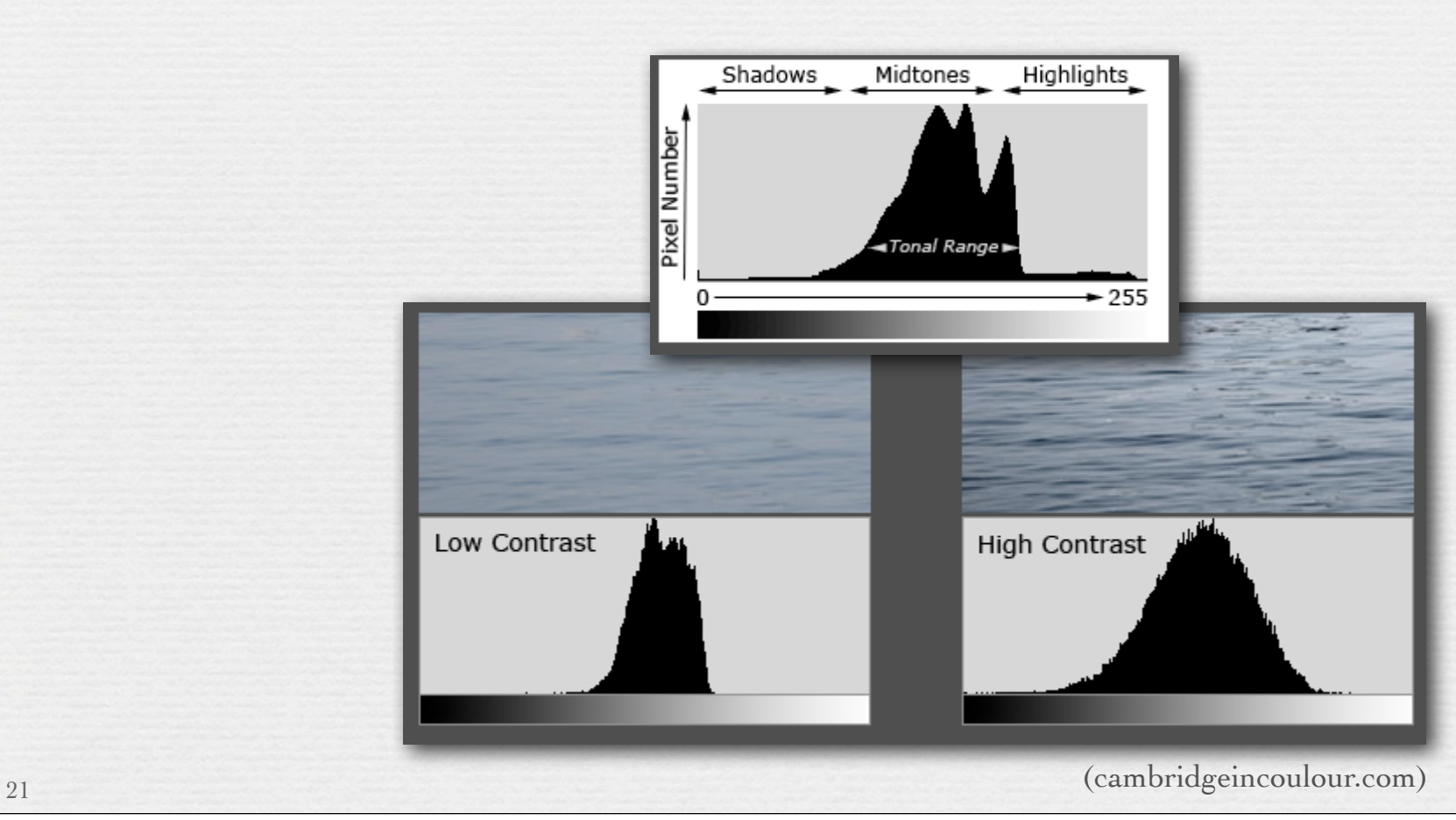

© 2009 Marc Levoy

#### Contrast correction (a.k.a. tone mapping)

#### ✦ manual editing

• store image in RAW mode, then fiddle with histogram in Photoshop, dcraw, Canon Digital Photo Professional, etc.

#### ✦ gamma transform

- output = input<sup> $\gamma$ </sup> (for  $0 \le I_i \le 1$ )
- simple but crude

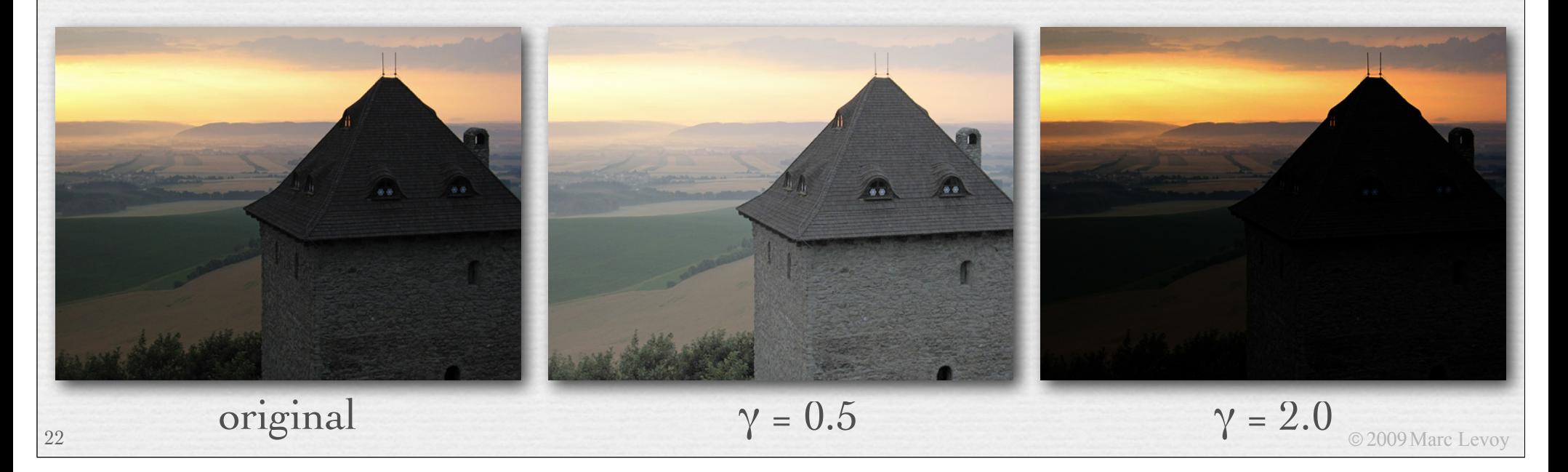

#### Contrast correction (a.k.a. tone mapping)

#### ✦ manual editing

• store image in RAW mode, then fiddle with histogram in Photoshop, dcraw, Canon Digital Photo Professional, etc.

#### ✦ gamma transform

- output = input<sup> $\gamma$ </sup> (for  $0 \leq I_i \leq 1$ )
- simple but crude
- ✦ histogram equalization

# Traditional dodging and burning

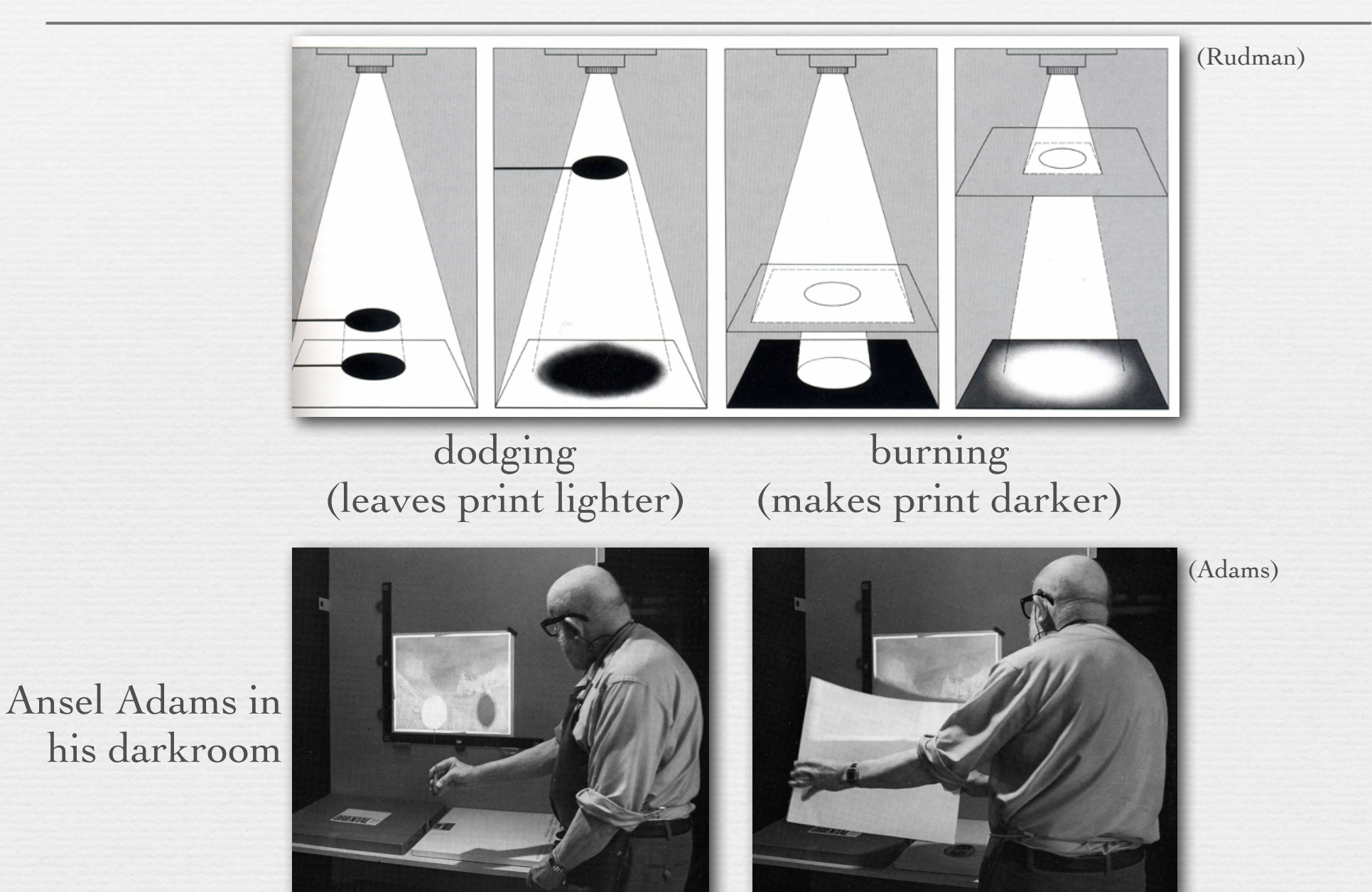

© 2009 Marc Levoy

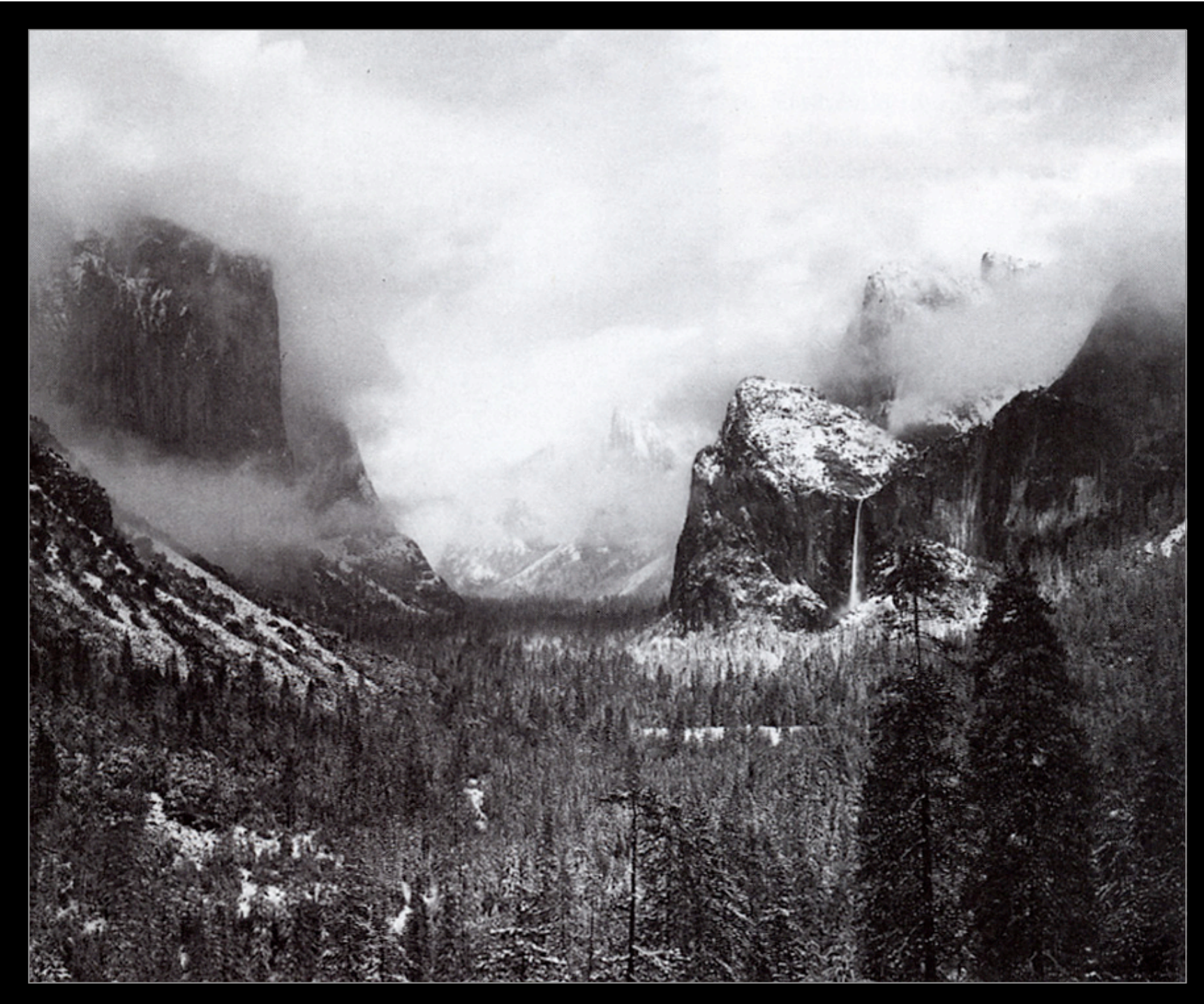

straight print

Ansel Adams, Clearing Winter Storm, 1942

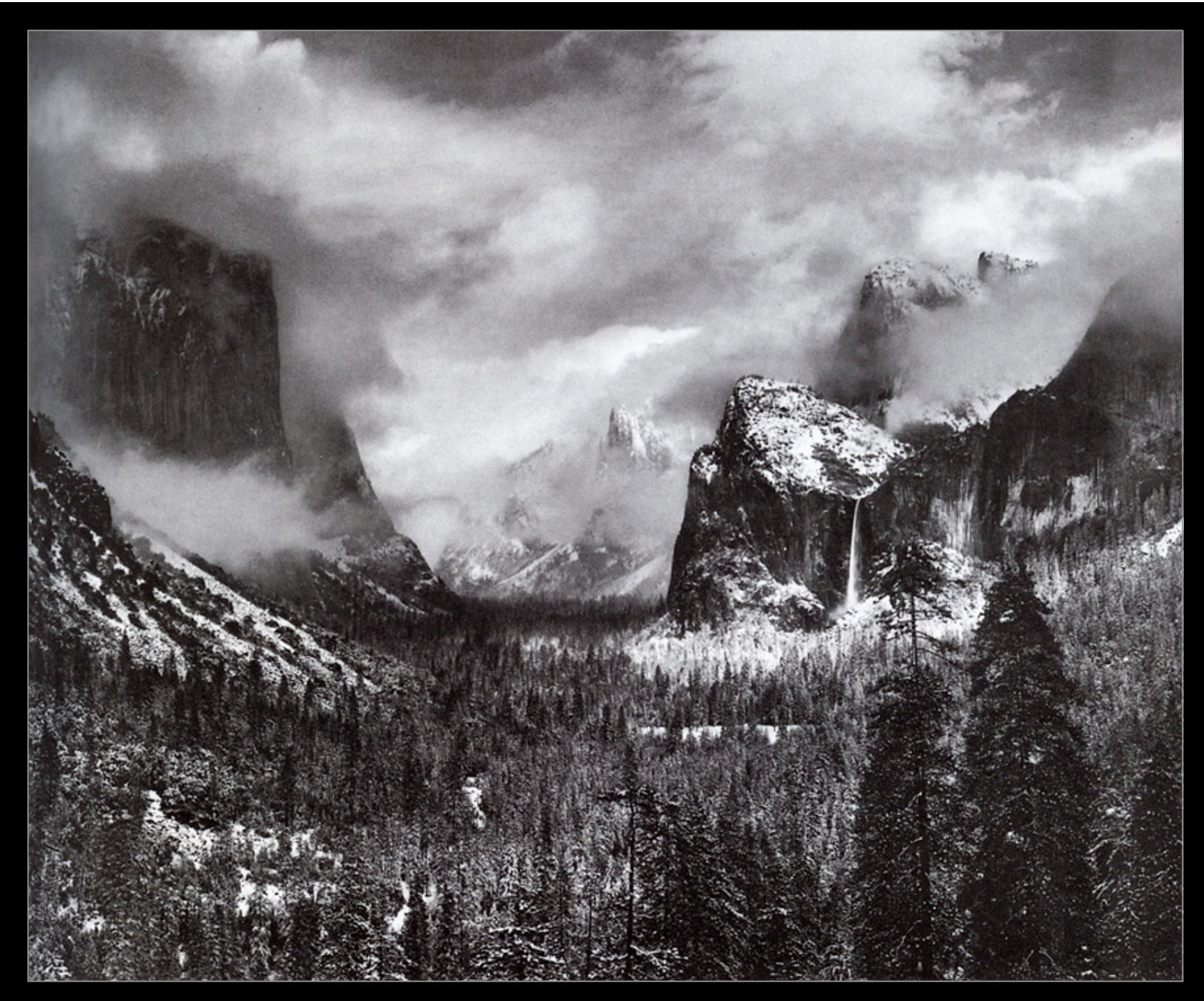

toned print

#### Ansel Adams, Clearing Winter Storm, 1942

### Histogram equalization

1. convert image to  $L^*a^*b^*$  in range  $[0,1]$ 

2. calculate histogram of L<sup>\*</sup> channel  $pdf(i) = \frac{N_i}{N}$ , where *Ni* is the number of pixels of intensity *i,* and *N* is the total number of pixels *Ni N*

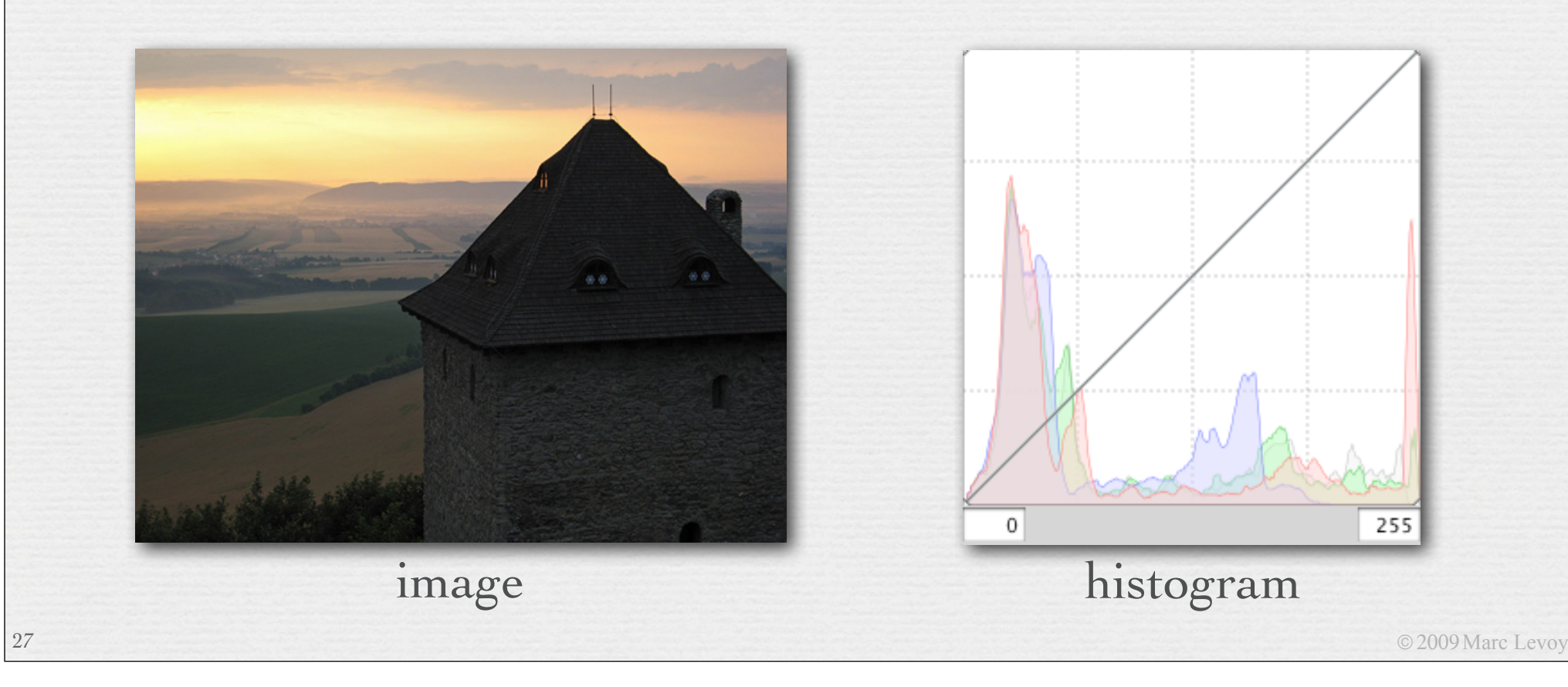

Since composing this slide, I found a web site with a better example on it: http://www.generation5.org/content/2004/histogramEqualization.asp

### Histogram equalization

1. convert image to L\*a\*b\* in range [0,1]

2. calculate histogram of L<sup>\*</sup> channel  $pdf(i) = \frac{N_i}{N_i}$ , where *Ni* is the number of pixels of intensity *i,* and *N* is the total number of pixels *Ni N*

3. calculate cumulative density function  $cdf(i) = \sum pdf(j)$ *i*

4. re-map each pixel using  $I_{out} = cdf(I_{in}) \times 255/N$  (for 8-bit pixels) *j*=0  $I_{out} = cdf(I_{in}) \times 255 / N$ 

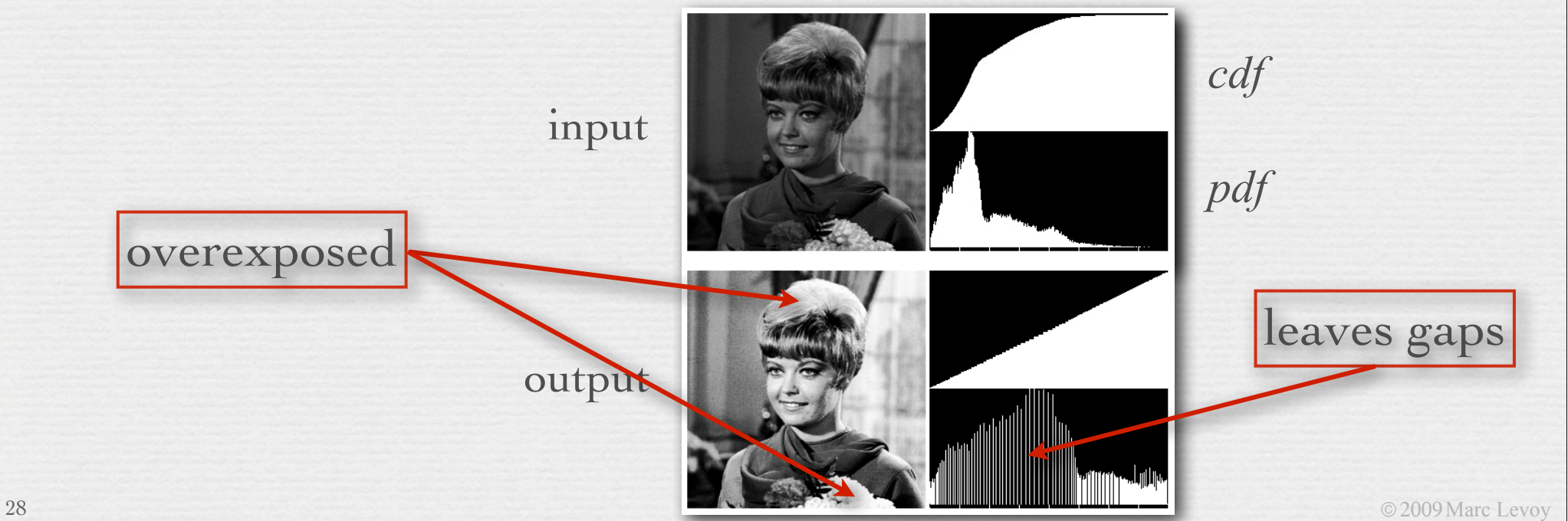

### High dynamic range imaging (review)

- ✦ step 1: capturing HDR images
- ✦ step 2a: direct display of HDR images, or
- ✦ step 2b: tone mapping to create an LDR image for display

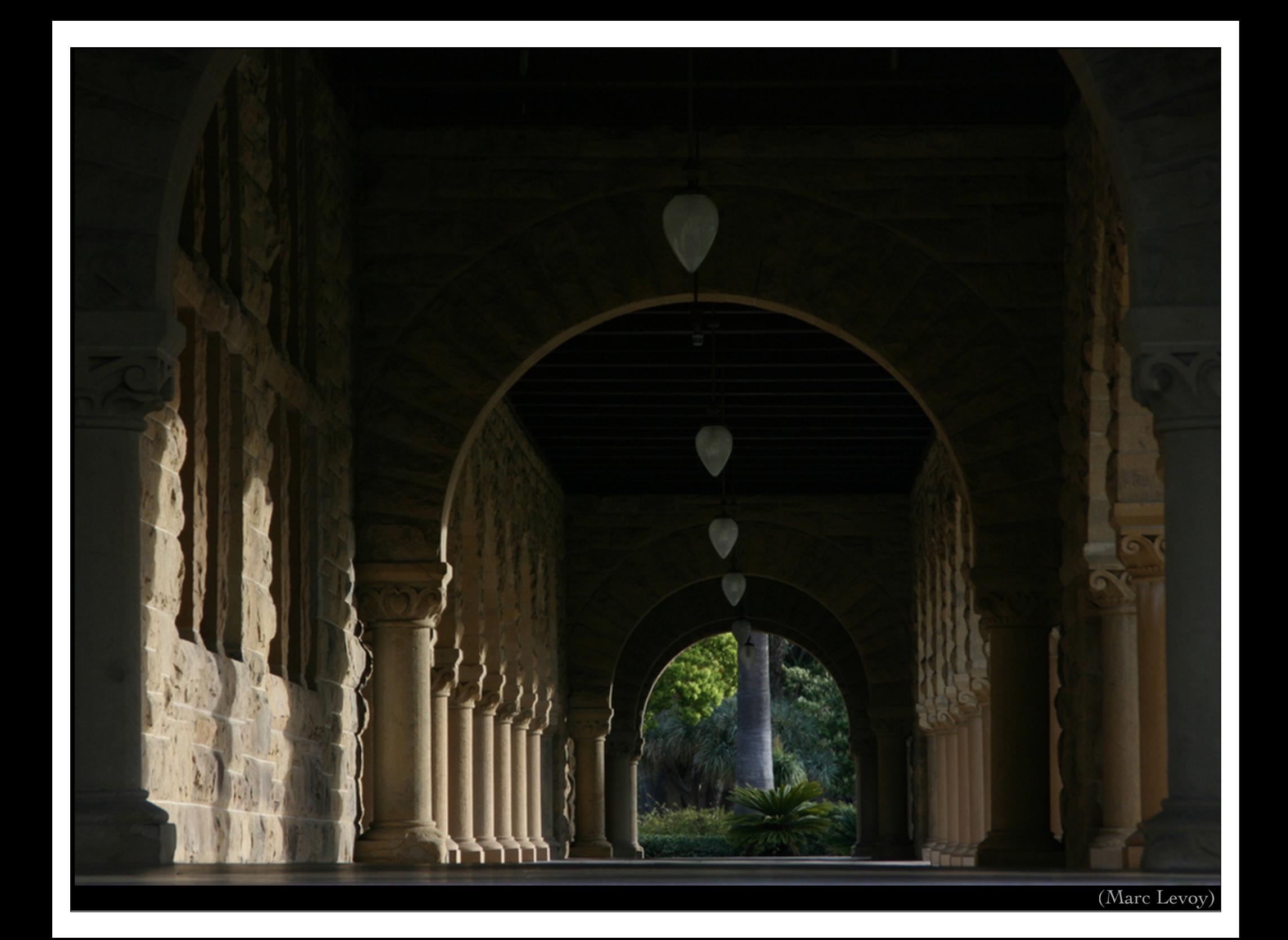

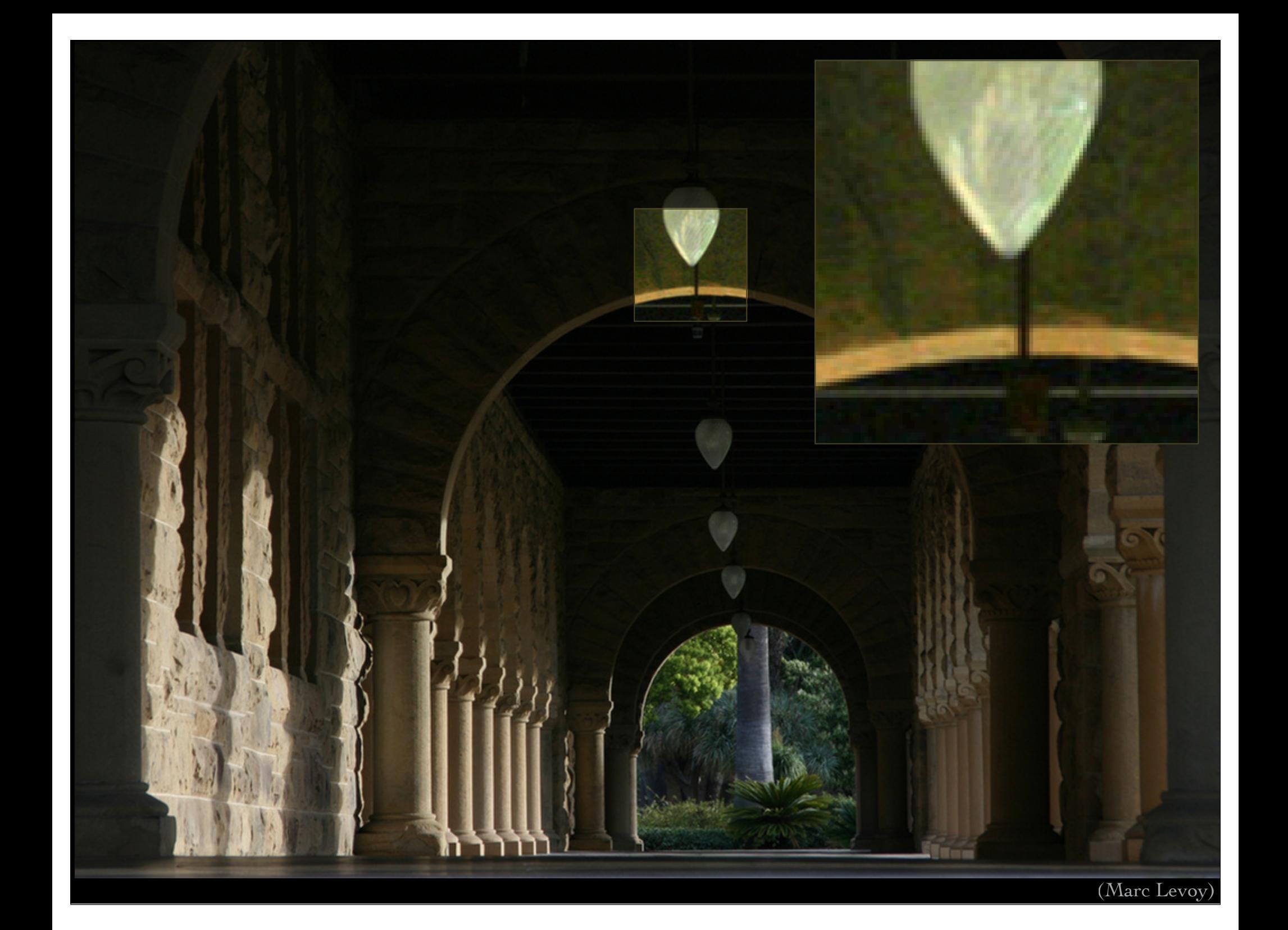

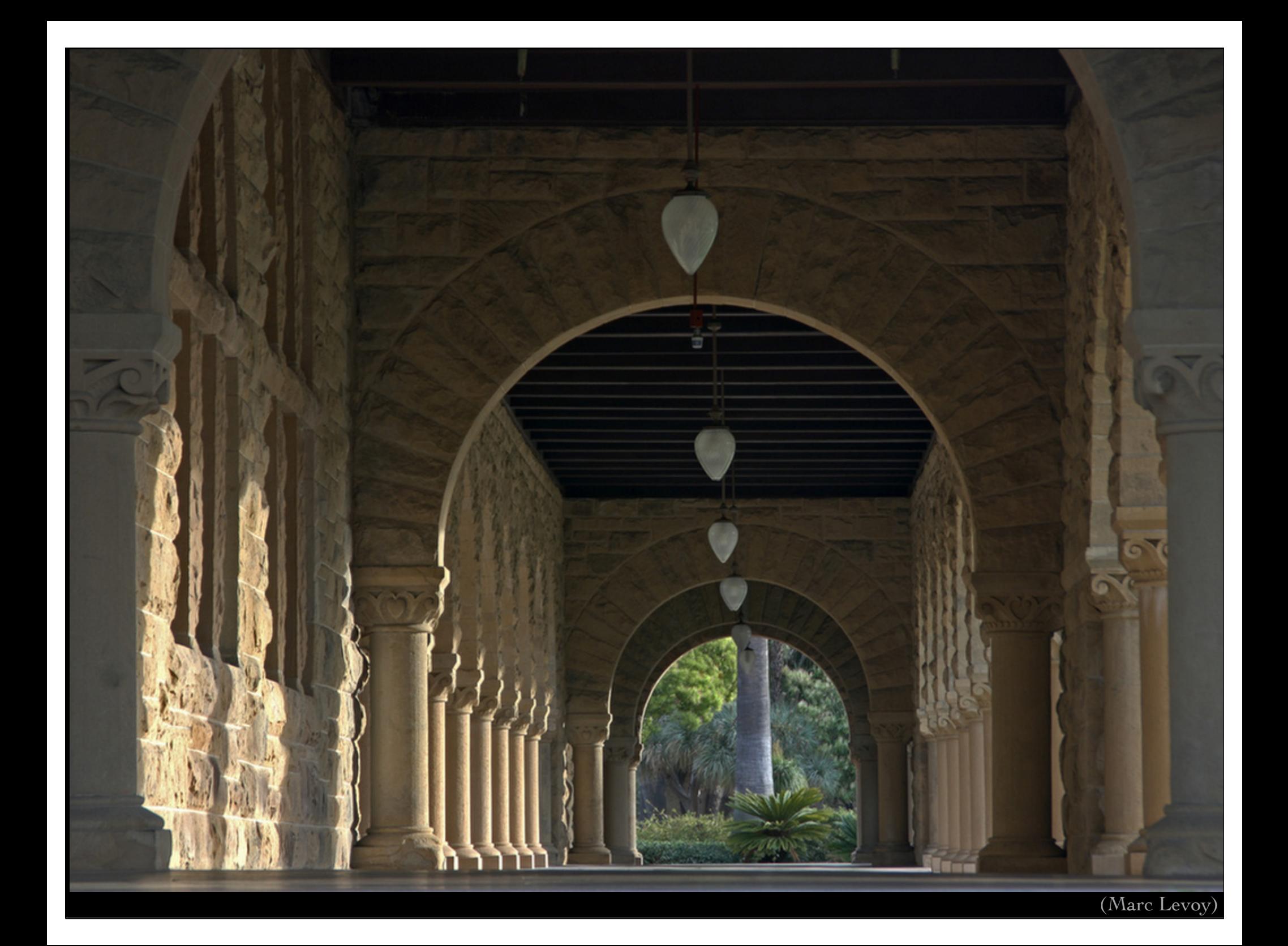

![](_page_32_Picture_0.jpeg)

Cathedral, Valencia

tone mapping by exposure and gamma

Cathedral, Valencia

![](_page_33_Picture_2.jpeg)

![](_page_34_Picture_0.jpeg)

tone mapping by histogram equalization

Cathedral, Valencia

#### Tone mapping techniques (slides from Fredo Durand)

- ✦ image has 10,000:1 dynamic range, projector has ~200:1
- ✦ how can we compress the image's dynamic range?

![](_page_35_Picture_3.jpeg)

### Global tone mapping operators

#### ✦ gamma compression applied independently on R,G,B output = input<sup> $\gamma$ </sup> ( $\gamma$  = 0.5 here)

✦ colors become washed out

![](_page_36_Picture_3.jpeg)

### Global tone mapping operators

- ✦ gamma compression on intensity only
- ✦ colors are preserved, but become garish if you try to substantially enhance dark areas

![](_page_37_Picture_3.jpeg)

#### Local tone mapping operators

- ✦ reduce contrast of low frequencies, while preserving high frequencies [Oppenheim 1968, Chiu et al. 1993]
- ✦ produces halos!

![](_page_38_Picture_3.jpeg)

### Local tone mapping operators

✦ bilateral filtering to compute large scale image without blurring across edges, remainder is detail image (no halos!); reduce contrast of large scale, while preserving details [Durand and Dorsey SIGGRAPH 2002]

![](_page_39_Picture_2.jpeg)

#### Tone mapping using bilateral filters [Durand and Dorsey SIGGRAPH 2002]

![](_page_40_Picture_1.jpeg)

### Why might tone mapping look cartoony?

- ✦ a step wedge (at top) is converted by tone mapping to the plot at bottom
	- the human eye does this internally, but that doesn't necessarily mean that we want to present an image like this to the human eye!

![](_page_41_Figure_3.jpeg)

### Camera pixel pipeline

#### sensor analog to digital conversion (ADC)

43

processing: demosaicing, tone mapping & white balancing, denoising & sharpening, compression

 $\rightarrow$ 

© 2009 Marc Levoy

storage

![](_page_43_Picture_0.jpeg)

![](_page_43_Picture_1.jpeg)

RAW (ISO 6400)

- ✦ bilateral filtering removes sensor noise without blurring edges
- ✦ can be applied more (or less) strongly to chrominance than luminance
- $\leftrightarrow$  can be combined with demosaicing

![](_page_43_Picture_7.jpeg)

© 2009 Marc Levoy

# Sharpening

![](_page_44_Picture_1.jpeg)

© 2009 Marc Levoy (Marc Levoy)

![](_page_45_Picture_0.jpeg)

![](_page_46_Picture_0.jpeg)

![](_page_47_Picture_0.jpeg)

# Unsharp masking

![](_page_48_Figure_1.jpeg)

![](_page_49_Picture_0.jpeg)

# Sharpening

![](_page_50_Picture_1.jpeg)

![](_page_50_Picture_24.jpeg)

Unsharp Mask

# Sharpening

![](_page_51_Picture_1.jpeg)

original

### Camera pixel pipeline

#### analog to digital conversion (ADC)

processing: demosaicing, tone mapping & white balancing, denoising & sharpening, compression

 $\rightarrow$ 

© 2009 Marc Levoy

storage

sensor +

#### JPEG files

#### ✦ Joint Photographic Experts Group

- organized 1986, standard adopted 1994
- ✦ defines how an image is to be compressed into a stream of bytes (codec) and the file format for storing that stream • file format is JFIF, but people use .JPG or .JPEG extensions
- ✦ good for compressing images of natural scenes; not so good for compressing drawings or graphics
- $\rightarrow$  lossy, so loses quality each time you open  $\rightarrow$  edit  $\rightarrow$  save • especially if you crop or shift pixels (hence block boundaries) • for lossless compression, use PNG or TIFF

#### EXIF data

✦ Exchangeable Image File Format

- created by Japan Electronic Industries Development Assoc.
- ✦ used by nearly every digital camera manufactured today
	- actually a file format
	- JPEG or TIFF file + metadata about the camera and shot
	- .JPG or .JPEG extension is used

### EXIF data

#### (Marc Levoy)

![](_page_55_Picture_2.jpeg)

File/File Info in

Photoshop CS4

male-pine-cones.JPG Description **IPTC** Video Data Camera Data  $\blacktriangleright$   $\blacktriangleright$ Camera Data 1 Make: Canon Model: Canon EOS 5D Mark II Date Time: 2/1/2009 - 3:24 PM Shutter Speed: 1/250 sec Exposure Program: Normal program  $F-Stop: f/5.6$ Aperture Value: f/5.6 Max Aperture Value: ISO Speed Ratings: 200 Focal Length: 105 mm Lens: Flash: Did not fire No strobe return detection (0) Compulsory flash suppression (2) Flash function present No red-eye reduction Metering Mode: Pattern Camera Data 2 Pixel Dimension X: 5616  $Y: 3744$ Orientation: Normal Resolution X: 72  $Y: 72$ Resolution Unit: Inch Compressed Bits per Pixel: Color Space: sRGB Light Source: File Source: Powered By Cancel OK Import...  $\vert \mathbf{v} \vert$ ЖΗ 009 Marc

![](_page_56_Picture_0.jpeg)

![](_page_57_Picture_0.jpeg)

### RAW files

- ✦ minimally processed images, not even demosaiced
- ✦ uncompressed or losslessly compressed
- ✦ includes metadata, possibly encrypted
- ✦ file format varies by manufacturer
- ✦ example extensions: .CR2, .NEF

![](_page_58_Figure_6.jpeg)

- ✦ processed and converted to a JPEG file using
	- proprietary software (e.g. Canon Digital Photo Professional)
	- Photoshop (if you're lucky)
	- freeware programs like dcraw
	- but their processing algorithms are all different!

# RAW file processor

Lens aberration correction panel in Canon Digital Photo Professional

![](_page_59_Picture_2.jpeg)

© 2009 Marc Levoy

60

#### compression (in camera)

![](_page_60_Figure_2.jpeg)

![](_page_61_Figure_1.jpeg)

© 2009 Marc Levoy

![](_page_62_Figure_1.jpeg)

### Cosine basis functions

- ✦ at left (in black) are two cosine basis functions, of different frequencies (1 cycle across block width, and 2)
	- these are 1D; JPEG compression uses 2D functions
- $\rightarrow$  at right are vertical scalings of one of these cosine basis functions; the amount of scaling is given by the coefficient computed in step #4 (previous slide)
	- if coefficient is negative, basis function is flipped vertically, as shown by red curve at left

![](_page_63_Picture_5.jpeg)

![](_page_64_Picture_74.jpeg)

![](_page_64_Picture_75.jpeg)

discrete cosine transform (DCT)

- ✦ the human visual system is more sensitive to low frequencies than high frequencies, so quantize the latter coarsely lossy
- step #5: quantize the DCT coefficients using bins whose size increases with frequency

 $\begin{array}{cccccccc} -26 & -3 & -6 & 2 & 2 & -1 \\ 0 & -2 & -4 & 1 & 1 & 0 \\ -3 & 1 & 5 & -1 & -1 & 0 \\ -4 & 1 & 2 & -1 & 0 & 0 \\ 1 & 0 & 0 & 0 & 0 & 0 \\ 0 & 0 & 0 & 0 & 0 & 0 \\ 0 & 0 & 0 & 0 & 0 & 0 \\ 0 & 0 & 0 & 0 & 0 & 0 \\ 0 & 0 & 0 & 0 & 0 & 0 \\ 0 & 0 & 0 & 0 & 0 & 0 \\ \end{array}$  $\overline{0}$  $\overline{0}$  $\Omega$  $0\quad 0$  $0\quad 0$  $\Omega$ 0 I quantized DCT coefficients

![](_page_65_Figure_1.jpeg)

 $Q = 100$   $Q = 25$   $Q = 1$ 

![](_page_66_Figure_2.jpeg)

 $2.6:1$  23:1 144:1

67

144:1 looks fine if it's displayed small enough

![](_page_66_Picture_7.jpeg)

✦ not easily comparable to Photoshop quality numbers, since Adobe uses its own (proprietary) encoder

### Slide credits

#### ✦ Fredo Durand

#### Jennifer Dolson

Stone, M., *A Field Guide to Digital Color*, A.K. Peters, 2003.

- ✦ Wandell, B., *Foundations of Vision*, Sinauer, 1995.
- ✦ Tanser and Kleiner, *Gardner's Art Through the Ages* (10th ed.), Harcourt Brace, 1996.
- ✦ Rudman, T., *Photographer's Master Printing Course*, Focal Press, 1998.
- ✦ Adams, A., *The Print*, Little, Brown and Co., 1980.